# Section

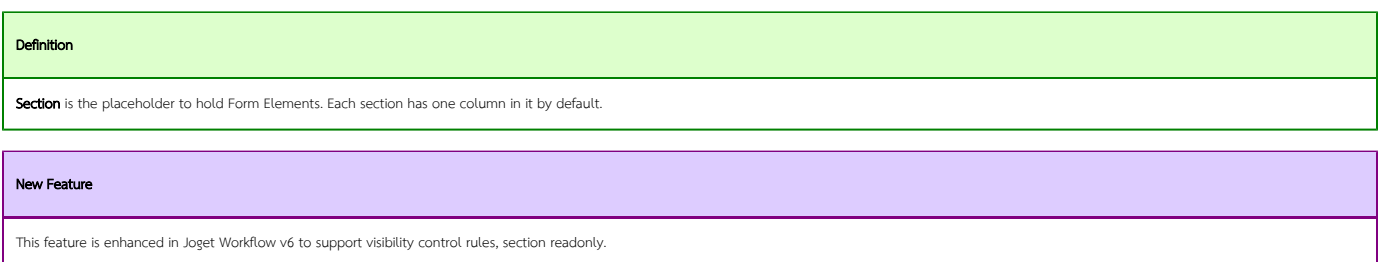

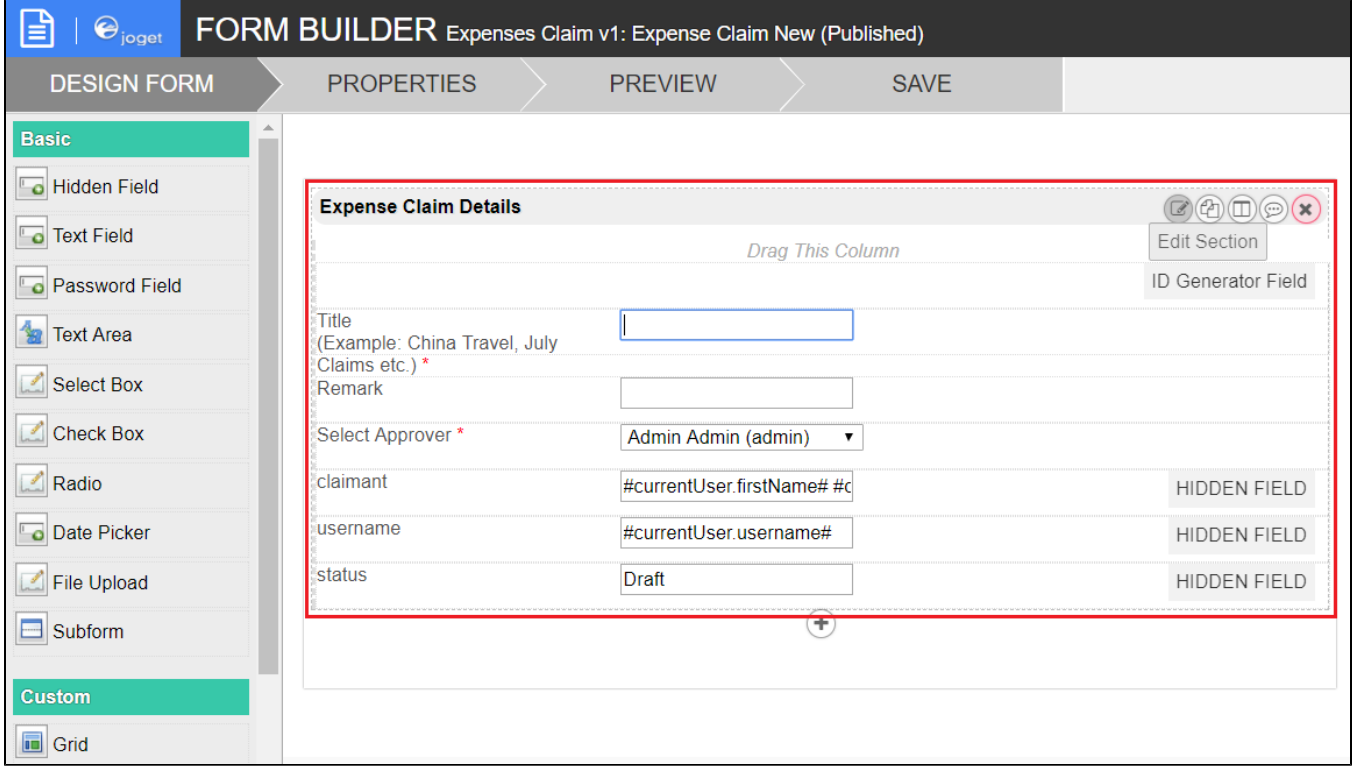

### Figure 1: Section highlighted in blue in sample HR Expenses Claim app

Screenshots in this article obtained from [http://localhost:8080/jw/web/console/app/hr\\_expense/1/form/builder/hr\\_expense\\_new](http://localhost:8080/jw/web/console/app/hr_expense/1/form/builder/hr_expense_new)

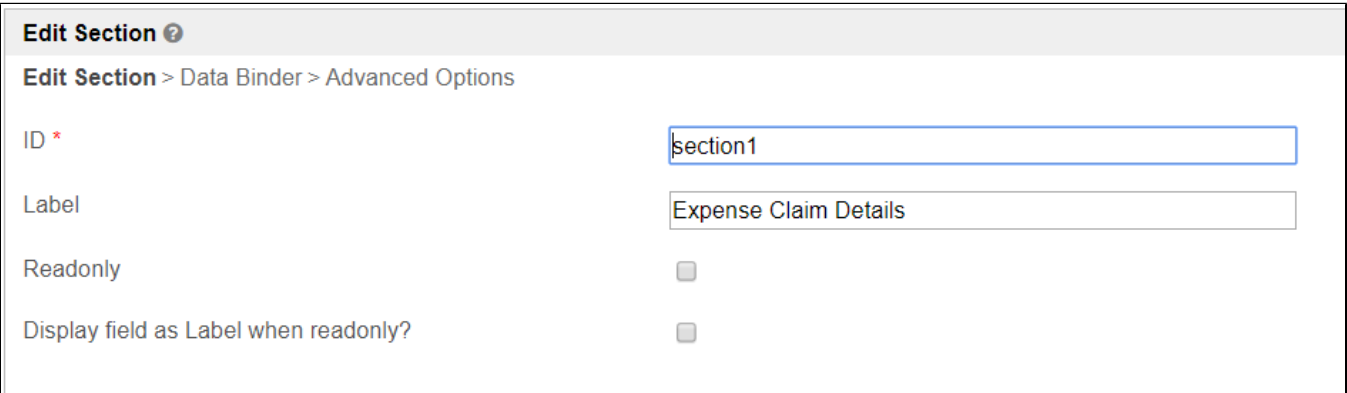

## Figure 2: Section Properties

Name Description

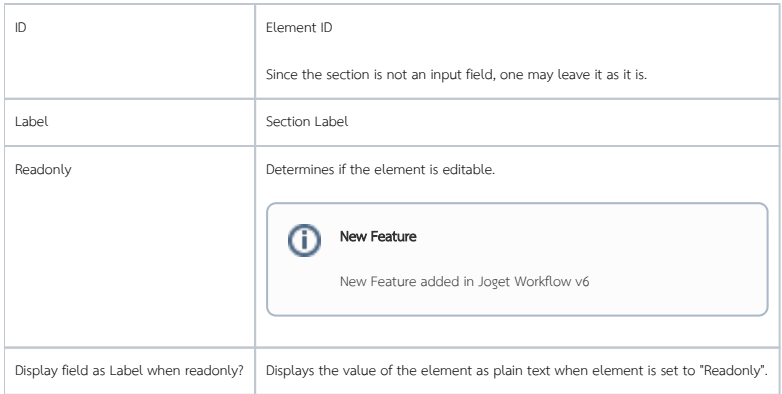

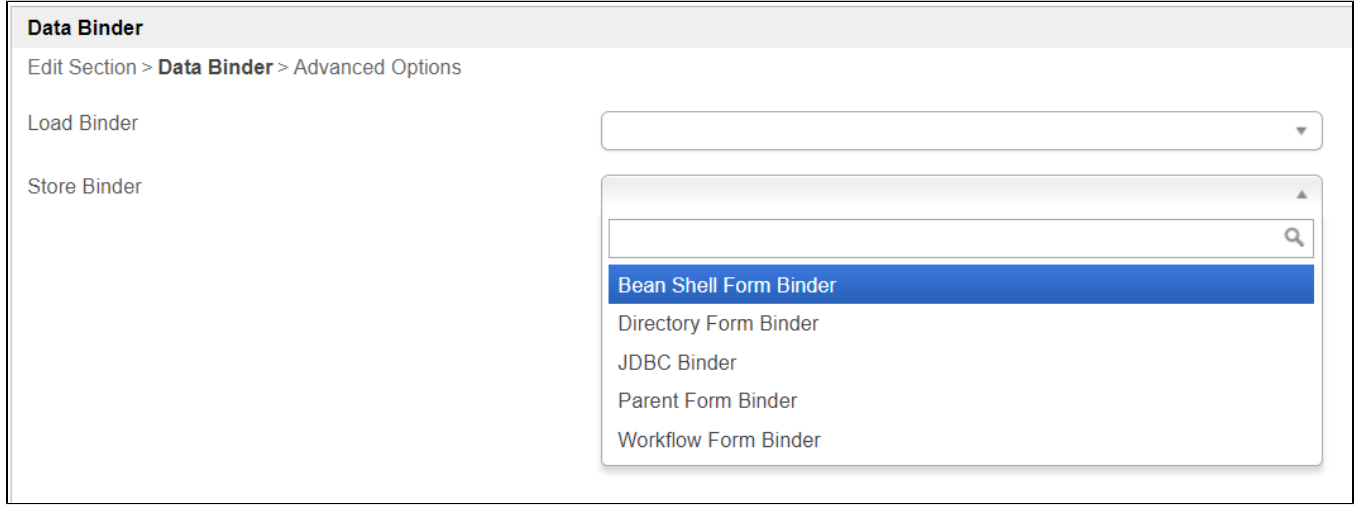

### Figure 3: Section - Data Binder

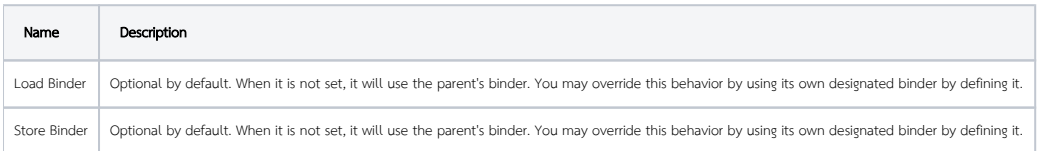

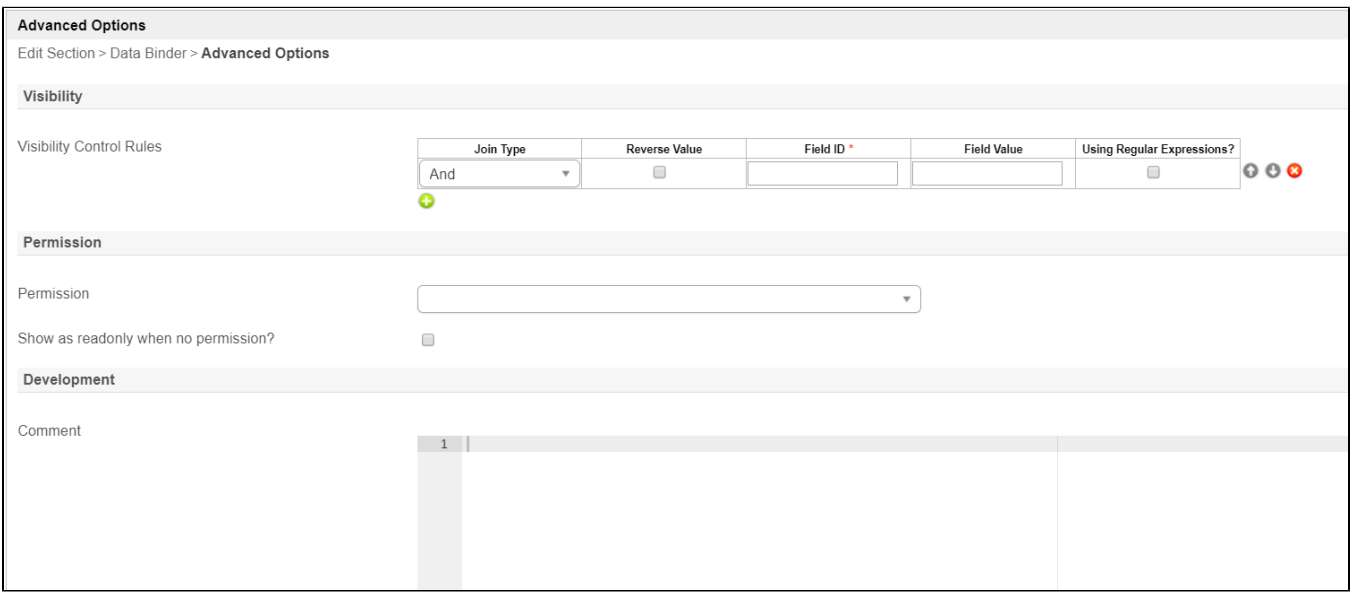

## Figure 4: Section - Advanced Options

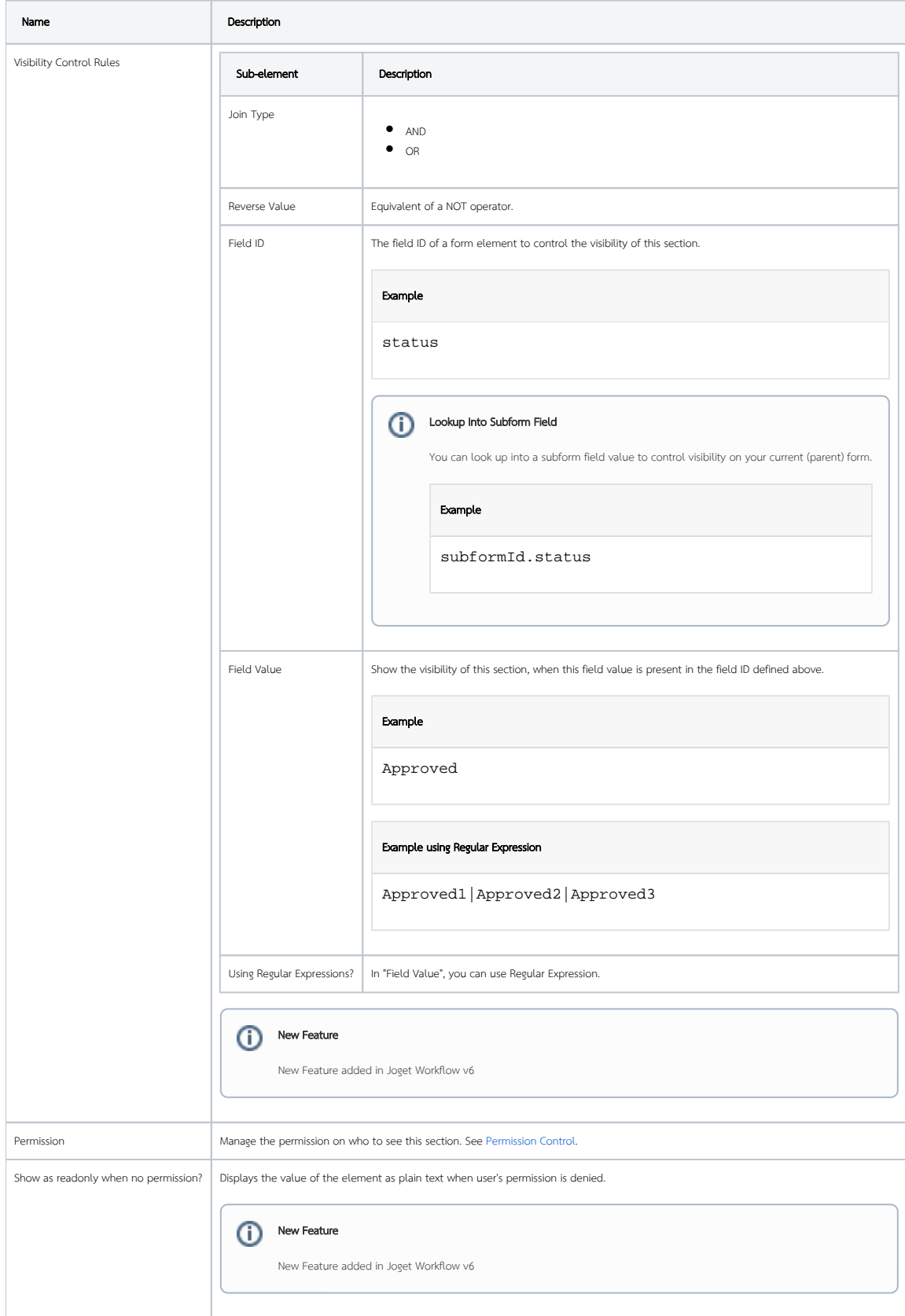

 $\odot$ 

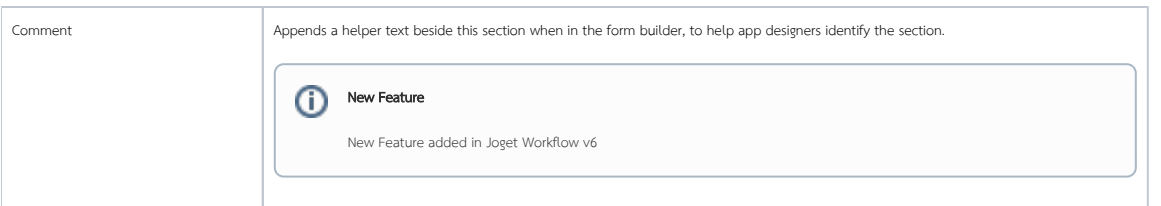